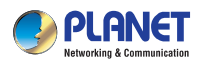

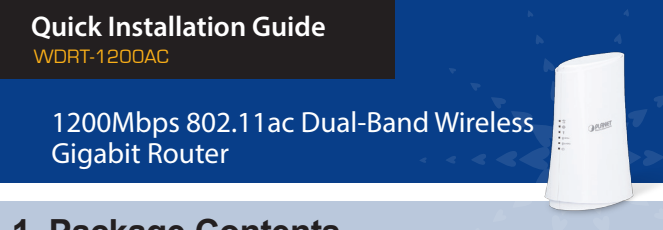

### **1. Package Contents**

Thank you for choosing PLANET WDRT-1200AC. Before installing the router, please verify the following items in the package box.

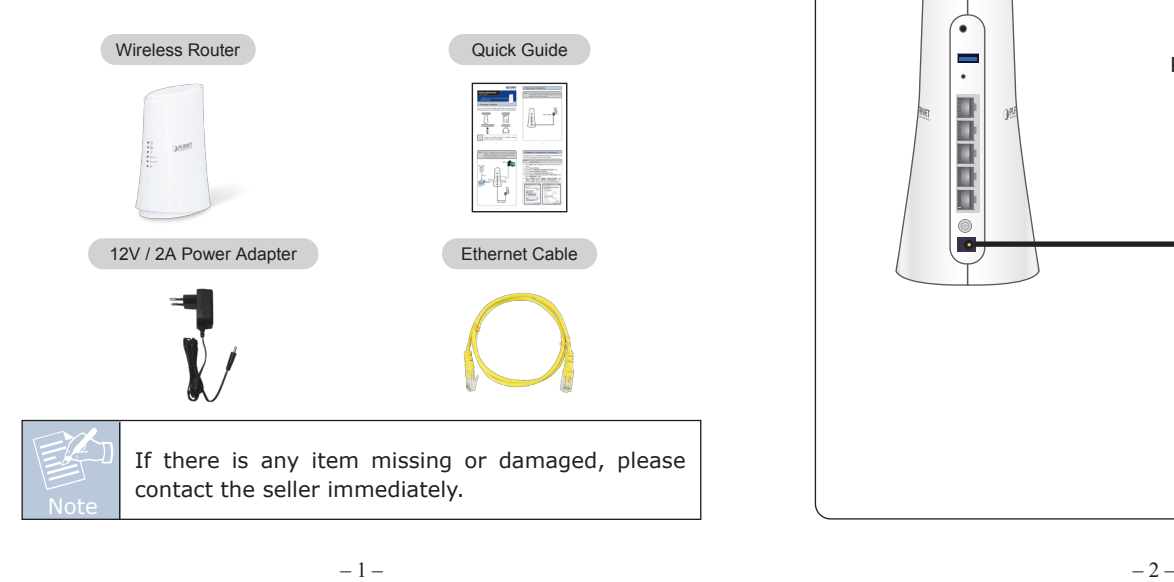

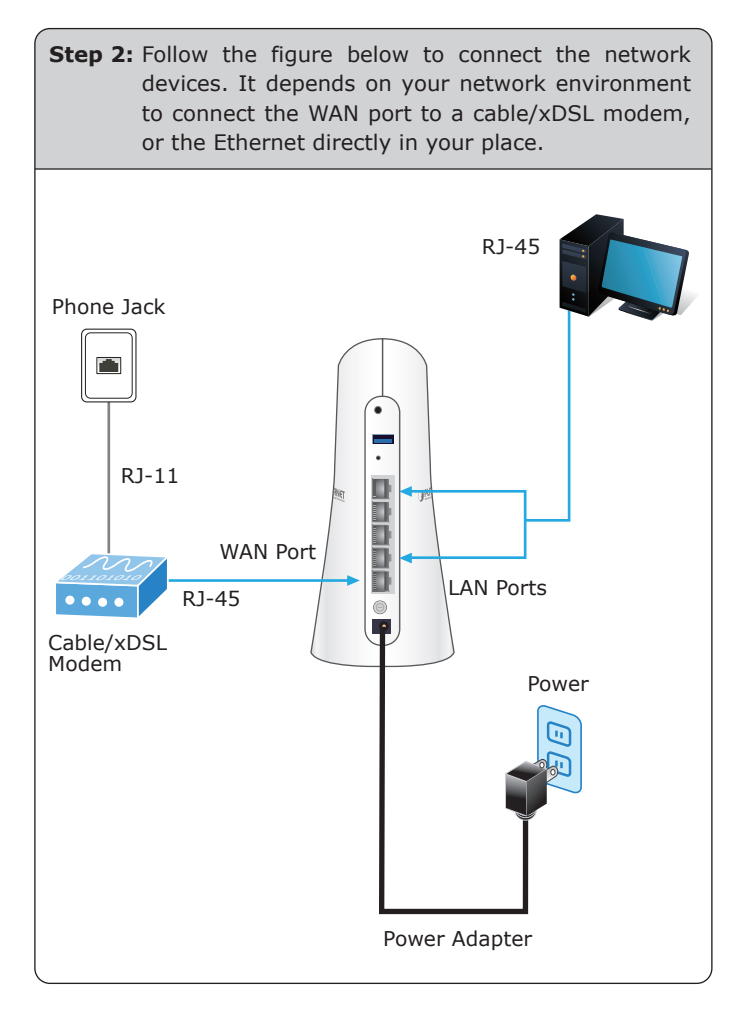

## **2. Hardware Installation**

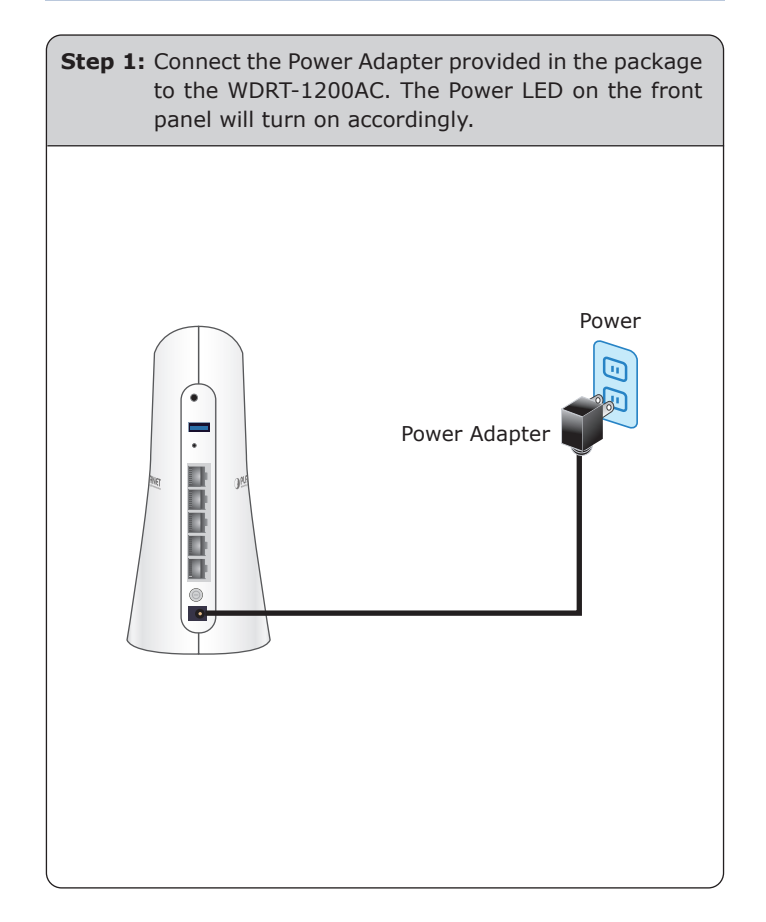

# **3. Network Configuration (Windows 7)**

A computer with a wired Ethernet connection is required for the first-time configuration of the Wireless Router.

**Steps :** Set your computer to get an IP address from the Wireless Router:

- 1. Click **"Start"** button located in the lower-left corner of the screen.
- 2. Click **"Control Panel"**.
- 3. Double-click **"Network and Sharing Center"** icon.
- 4. Click **"Change Adapter Settings"**.
- 5. Double-click **"Local Area Connection"** icon.
- 6. Select "**Internet Protocol Version 4 (TCP/IPv4)"** and click **"Properties"** button.
- 7. Select **"Obtain an IP address automatically"** and **"Obtain DNS server address automatically"**, and then click **"OK"** button twice to save the configuration.

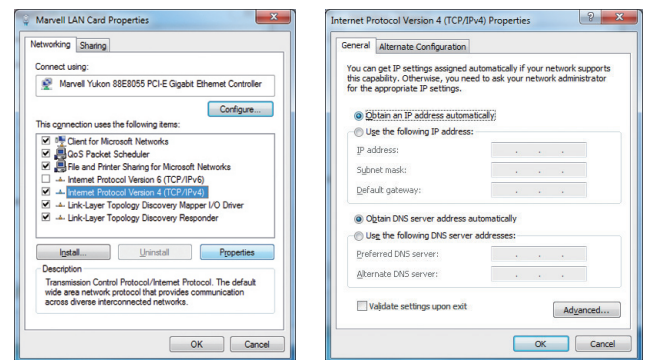

## **4. Enter into the Web Management**

Default IP Address: **192.168.1.1**

Default User Name: **admin**

Default Password: **admin**

Default SSID: **WDRT-1200AC\_2.4G**

#### **WDRT-1200AC\_5G**

Default Wireless Encryption Type: **None**

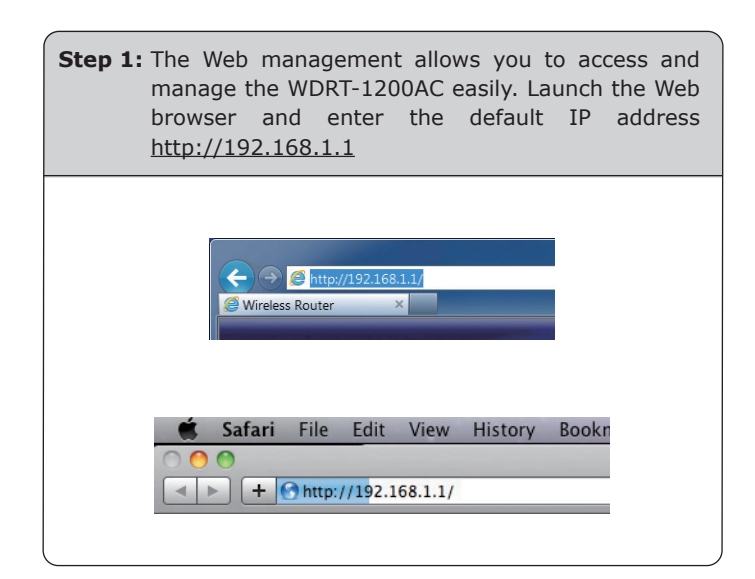

 $-5 -6 -$ 

## **5. Wireless Network Connection**

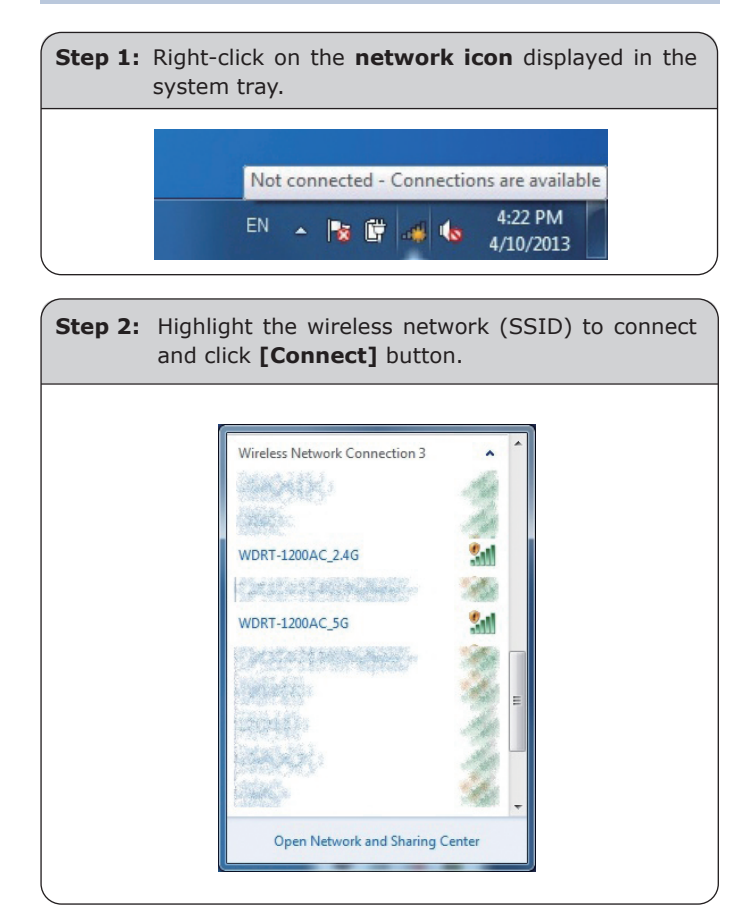

**Step 2:** When you enter into the Web User Interface, please enter the User Name and Password in the login window. The default User Name and Password are both **"admin"**. Then click **"Login"** button to continue. **PLANET** Password:

**Step 3:** After you enter into the Web User Interface, please follow the indications on the screen to quickly set up for the Internet connection.

[Login] [Reset]

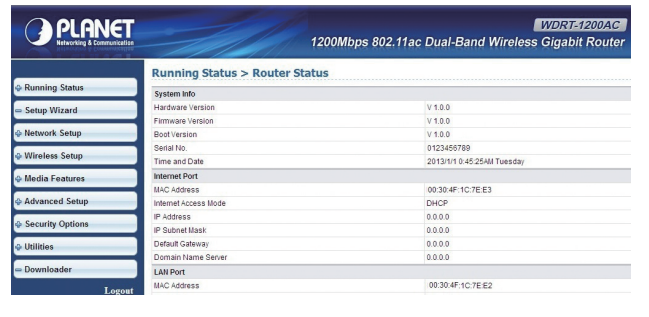

**Step 3:** Enter the **encryption key** of the WDRT-1200AC if necessary.

You have already finished the configuration of the WDRT-1200AC. Now you can use your iPhone, iPad, laptop, and any other Wi-Fi device to connect with it wirelessly and start surfing the Internet.

#### **Further Information**

The above steps introduce simple installations and configurations for the WDRT-1200AC. For further configurations of Wireless Dual Band, WAN, LAN, Firewall, Virtual Server, DMZ, and DDNS, please refer to the user manual which you can download from the website.

http://www.planet.com.tw/en/support/download.php?type1=4&model=48557&type=3

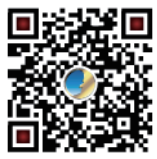

If you have further questions, please contact the local dealer or distributor where you purchased this product.